[RBAC](https://zhiliao.h3c.com/questions/catesDis/635) **[闫宁](https://zhiliao.h3c.com/User/other/32520)** 2019-08-14 发表

# 组网及说明

### **1 配置需求或说明**

#### **1.1适用产品系列**

本案例适用于如S3100V2-26TP-SI、S3100V2-26TP-EI、S3600V2-28TP-EI、S3600V2-28TP-SI、S3 110-26TP-PWR等S3100V2、S3600V2、3110系列的交换机。

### **1.2配置需求**

Switch管理VLAN是VLAN2,开启了Telnet功能。Telnet用户主机与Switch相连,需要实现Switch对不 同的Telnet用户进行分权管理。其中, admin用户拥有最高管理权限, user1用户只有修改、删除vlan虚 接口地址的权限。

# **2 组网图**

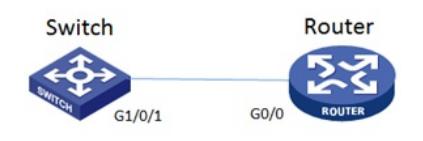

## 配置步骤

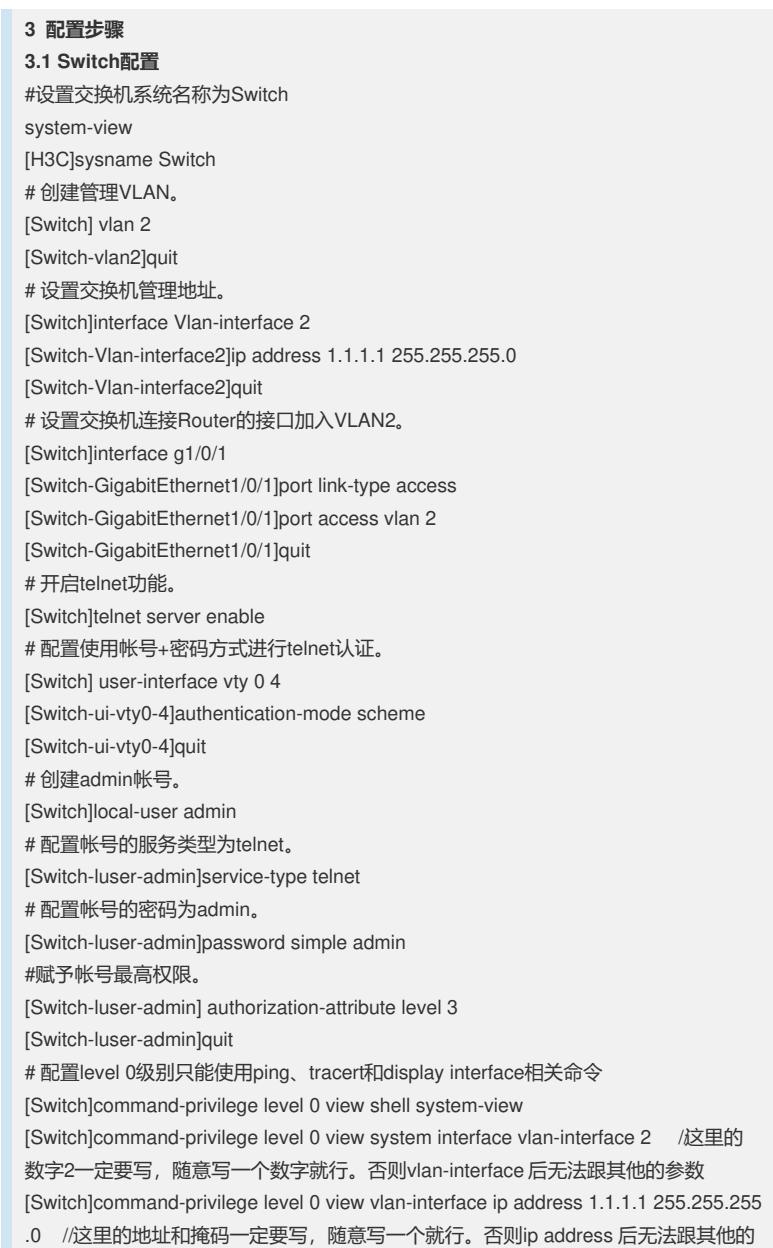

参数

[Switch]command-privilege level 0 view vlan-interface undo ip address [Switch]command-privilege level 0 view vlan-interface quit [Switch]command-privilege level 0 view system quit [Switch]command-privilege level 0 view shell save force # 创建账号user1。 [Switch]local-user user1 # 配置帐号的服务类型为telnet。 [Switch-luser-user1]service-type telnet # 配置帐号的密码为user1。 [Switch-luser-user1]password simple user1 #赋予帐号拥有level0的权限。 [Switch-luser-user1]authorization-attribute level 0 [Switch-luser-user1]quit #保存配置 [Switch]save force **3.5 Router配置** #设置交换机系统名称为Router [H3C]sysname Router #Router配置接口地址,保证能和Switch互通 [Router]interface GigabitEthernet 0/0 [Router-GigabitEthernet0/0]ip address 1.1.1.2 255.255.255.0 [Router-GigabitEthernet0/0]quit #保存配置 [Router]save force

配置关键点